## **T: Oprogramowanie stacji roboczej.**

Novell Directory Services NDS został stworzony w 1993 roku przez firmę Novell. Celem NDS jest zebranie w jednym miejscu informacji o użytkownikach i grupach oraz innych elementach systemu takich jak serwery, podsieci, zasady zarządzające stacjami, informacje o bramach itp. Od wersji 6.0 serwer NetWare NDS został przemianowany na eDirectory.

Program instalacyjny klienta Novell Client automatycznie kopiuje do stacji roboczej wszystkie niezbędne pliki systemu NetWare. Metody instalacji klienta Novell Client:

- Bezpośrednio z płyty CD-ROM "NetWare Client".
- Uaktualnienie stacji roboczych z oprogramowania opublikowanego w katalogu sieciowym.
- Pobranie najnowszej wersji oprogramowania Novell Client ze strony [http://download.novell.com.](http://download.novell.com/)

Przed instalacją programu klienta należy zainstalować w stacji kartę sieciową i podłączyć komputer do sieci. Podczas instalacji klienta dodatkowo instalowane są usługi NDPS, Novell Workstation Manager oraz ZENworks Application Launcher. Instalowane są dwa protokoły IP i IPX. Uwierzytelnianie oparte jest na usługach katalogowych (NDS).

Deinstalacja oprogramowania klienta odbywa się w ustawieniach sieciowych. Z listy zainstalowanych składników wybieramy Novell NetWare Client.

W celu dokonania konfiguracji klienta należy kliknąć prawym przyciskiem myszy na literze N widocznej w pasku zasobnika i wybrać Novell Client Properties. Możemy dokonać ustawień:

- podstawowe parametry logowania,
- lokalizację profili użytkownika,
- konfiguracja protokołu Service Location Protocol (SLP) do odnajdywania usług sieciowych,
- szczegółu komunikacji sieciowej,
- środowisko sieciowe klienta,
- drukarkę sieciową i inne.

Inne oprogramowanie klienckie:

- NICI (Novell International Cryptographic Infrastructure) usługi kryptograficzne dla oferowanych przez firmę Novell aplikacji i usług.
- NMAS (Novell Modular Authentication Services) rozszerzają lub zastępują tradycyjne usługi uwierzytelniania za pomocą hasła poprzez inteligentne karty, tokeny lub techniki biometryczne.
- NetDrive umożliwia przypisanie dysków do serwerów bez konieczności użycia klienta Novell Client.

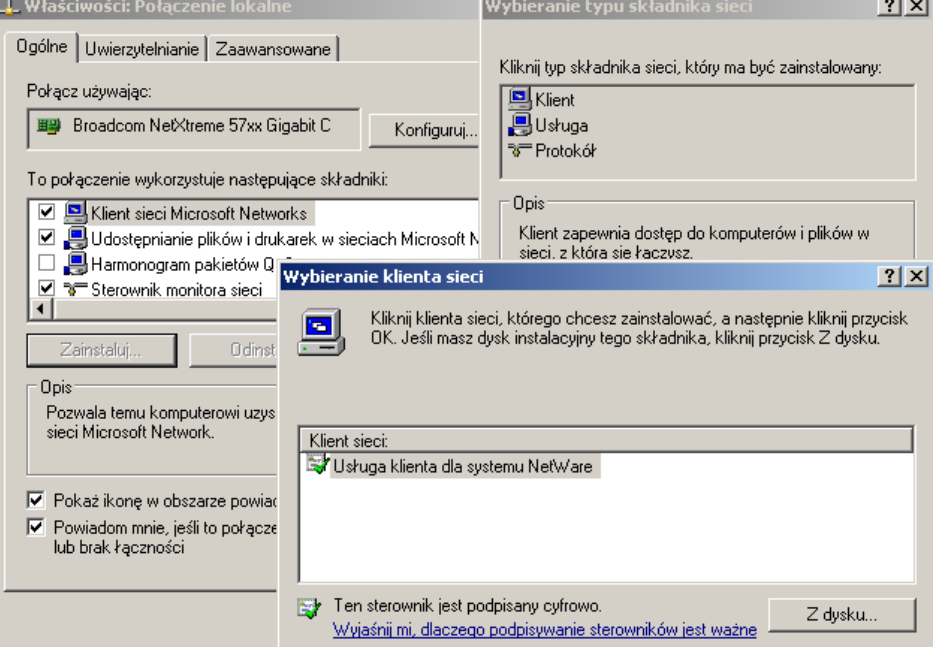

Sieć

## Zrzuty ekranowe oprogramowania stacji roboczej podłączonej do serwera NetWare.

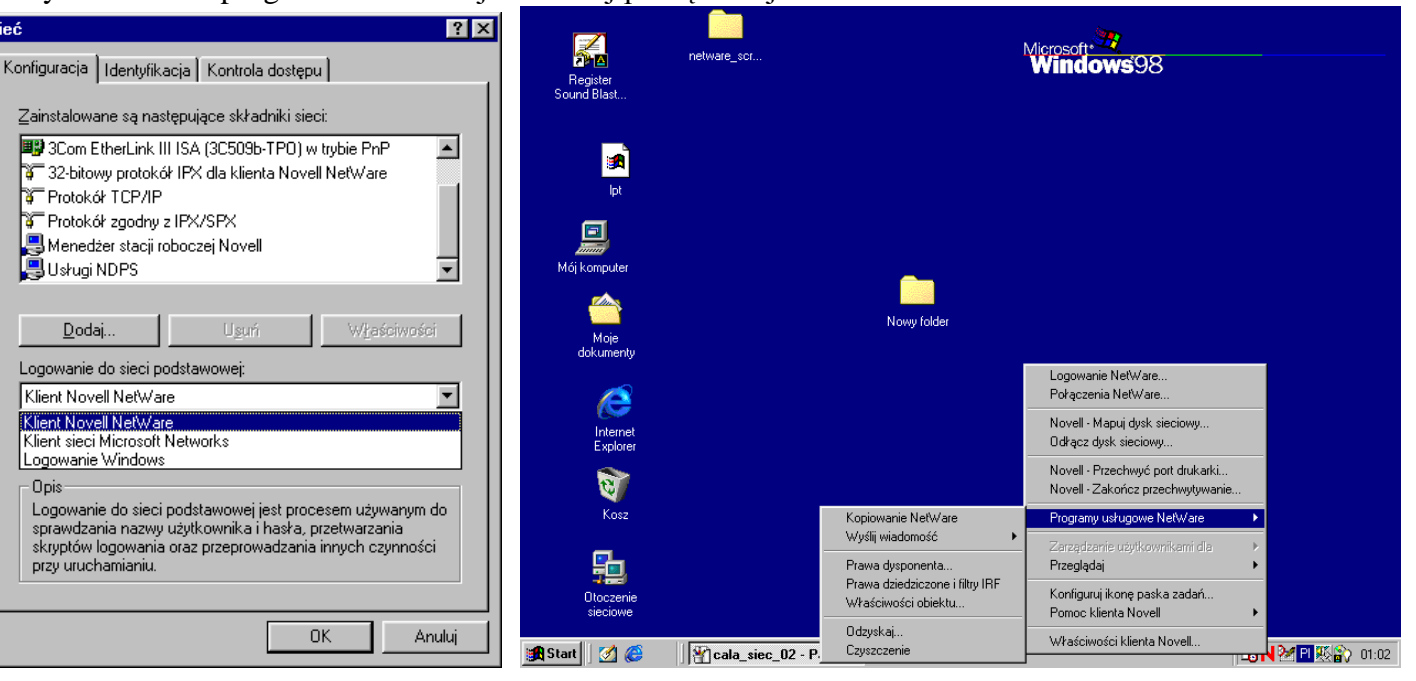

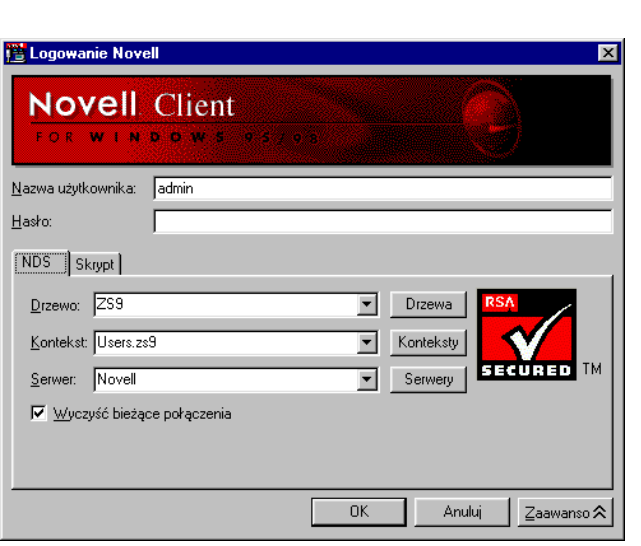

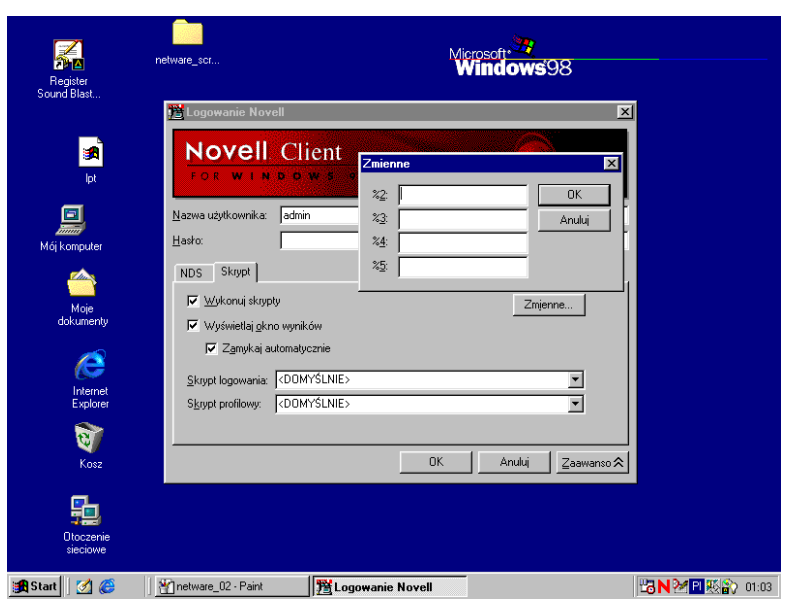

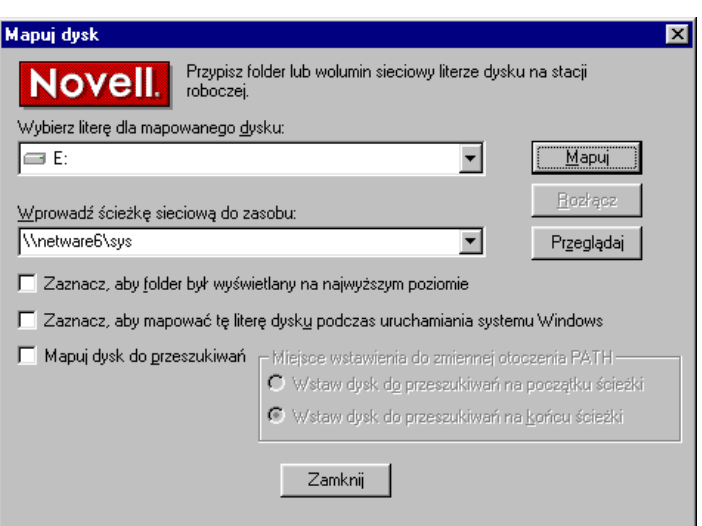

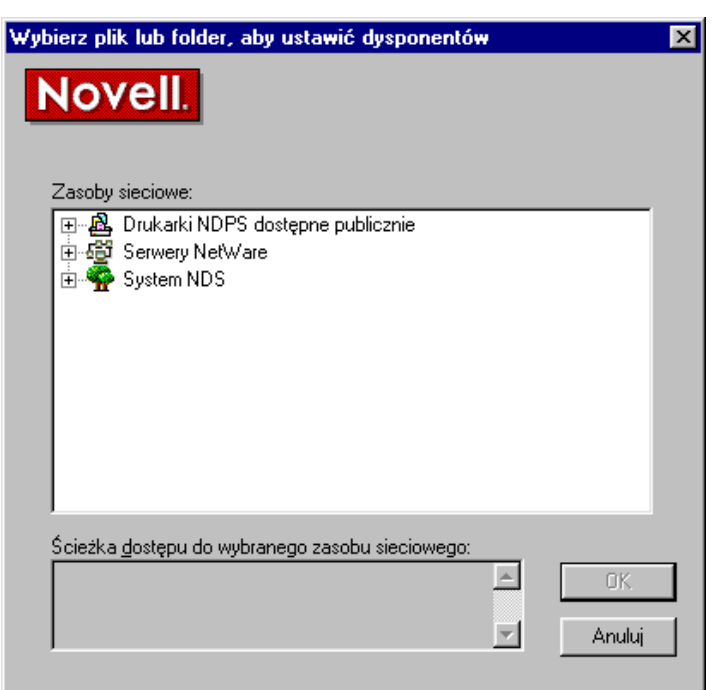

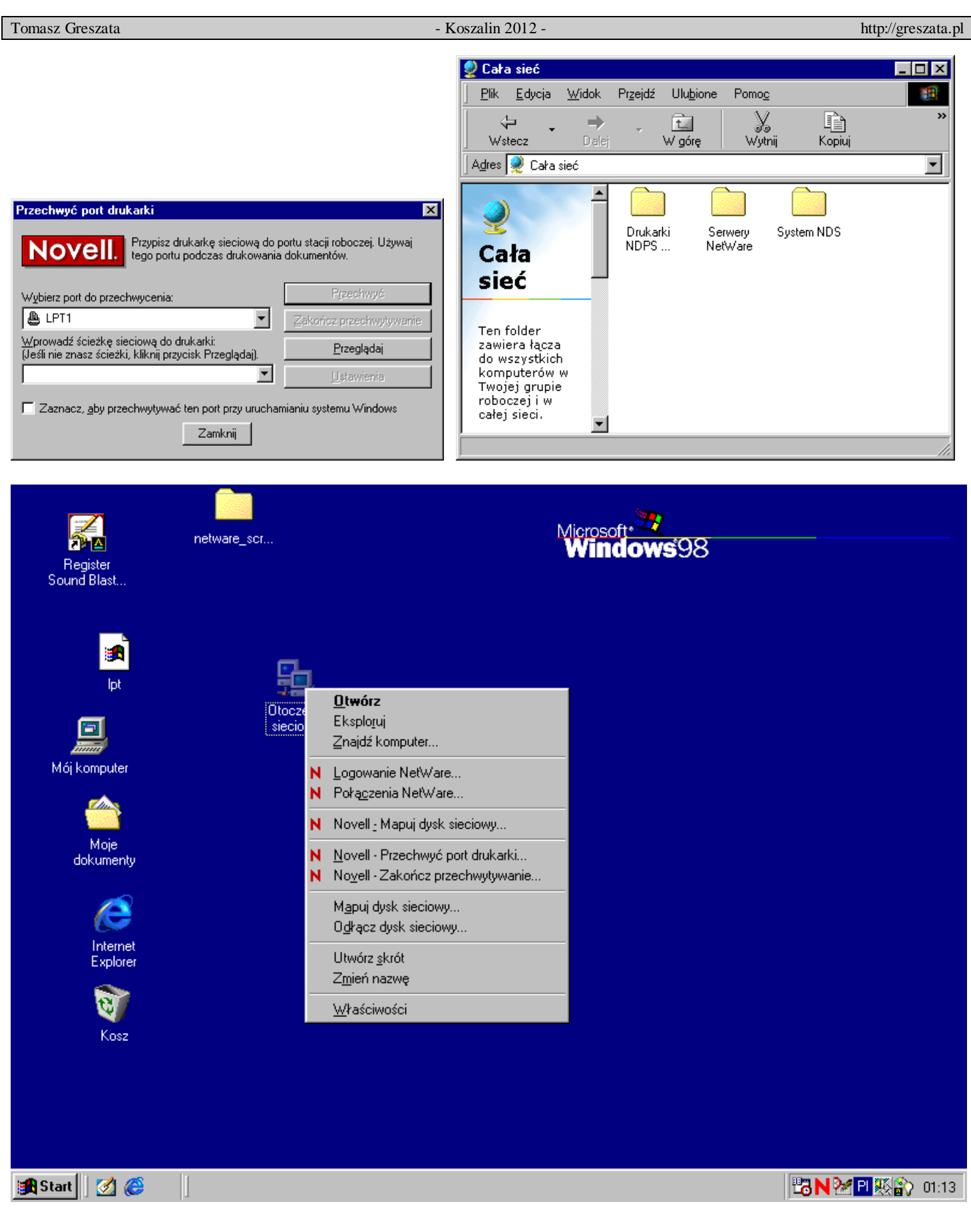